#### **FIFAS** Extension **UNIVERSITY of FLORIDA**

# **Developing Visual Elements on the Web1**

Ricky Telg, Laura Gorham, and Tracy Irani2

This publication on developing visual elements (colors, images, navigation, and links) on the web is the fourth of a four-part series on writing and designing for the web. This series also covers how to write and design a basic Web page, understand the difference between good and bad websites, and integrate the basics of HTML.

# **Web Colors**

Colors on the web are formed on your computer display monitor using a six-number system called a **hexadecimal color number**. This formula converts the colors your computer monitor displays to mathematical equivalents of other colors. You can use any color you want in an HTML page, but there is a standard 216 color palette that offers a choice of colors that will appear unchanged on almost any computer platform (PC or Macintosh) or browser (Internet Explorer, Firefox, Safari, and others). The system color palettes in Windows for the PC and the Mac are quite different, and this discrepancy occurs with many other computer systems too. The 216 web safe colors display the same way on any monitor system.

The hexadecimal color designation for black is #000000 and for white is #FFFFFF. There are charts that show the hexadecimal values for specific colors. Web-editing programs let you pick colors visually, so you do not need to remember all of them (see Figure 1). If you want to match a specific color on a button to a banner you are adding to a page, you may need to use the specific hexadecimal values, since your eye

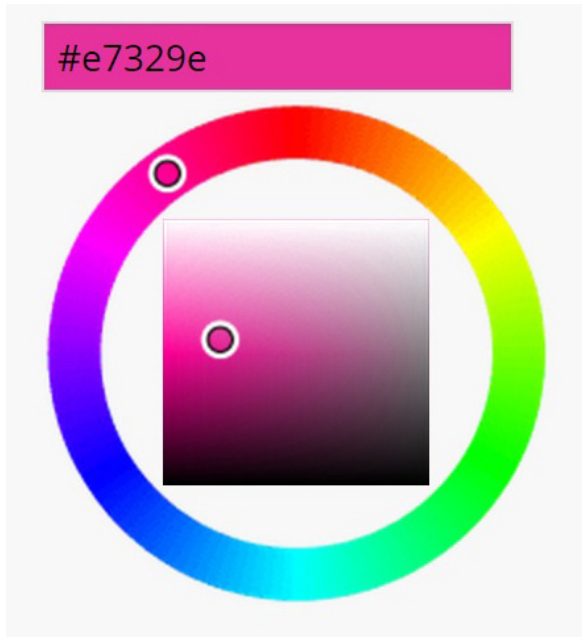

#### Figure 1. Choosing a web color by (a) code or (b) visually. Credits: WordPress

is not sensitive enough to see the difference. You can insert the hexadecimal color by typing in the values in an HTML editor or inserting the color as part of an HTML tag.

### **Images and the Web**

Three specific image file formats are typically displayed in a web browser:

- *GIF (Graphics Interchange Format)* is a graphics format that is highly compressible and includes an 8 bit (256
- 1. This document is AEC569, one of a series of the Agricultural Education and Communication Department, UF/IFAS Extension. Original publication date August 2015. Visit the EDIS website at [http://edis.ifas.ufl.edu.](http://edis.ifas.ufl.edu)
- 2. Laura M. Gorham, doctoral student, Department of Agricultural Education and Communications, Texas Tech University; Ricky W. Telg, professor, Department of Agricultural Education and Communication; and Tracy Irani, professor, Department of Family, Youth and Community Sciences; UF/IFAS Extension, Gainesville, FL 32611.

The Institute of Food and Agricultural Sciences (IFAS) is an Equal Opportunity Institution authorized to provide research, educational information and other services only to individuals and institutions that function with non-discrimination with respect to race, creed, color, religion, age, disability, sex, sexual orientation, marital status, national origin, political opinions or affiliations. For more information on obtaining other UF/IFAS Extension publications, contact your county's UF/IFAS Extension office. U.S. Department of Agriculture, UF/IFAS Extension Service, University of Florida, IFAS, Florida A & M University Cooperative Extension Program, and Boards of County Commissioners Cooperating. Nick T. Place, dean for UF/IFAS Extension.

Archival copy: for current recommendations see http://edis.ifas.ufl.edu or your local extension office.

colors) color palette. GIFs are used primarily for line art and for animated graphics. GIFs can be animated, but JPEGs (see below) cannot be animated. Photographs should not be saved in GIF format.

- *JPEG (Joint Photographic Experts Group)* is a format most frequently used for photos. It is not as good for flat colors and line art drawings. It is the most common photo format for the Web and uses a 32 bit color palette, which translates to more than 16 million colors.
- *PNG (Portable Network Graphics)* is a public domain graphic. This format is not often used.

On the Web, where small file sizes are important, **compression** is used to reduce image files down to manageable sizes. GIFs have **lossless compression**, which means the original information is retained as the file is compressed by an algorithm on a line-by-line basis. Lossless compression is required for simple graphics, text, and data files. JPEGs use **lossy compression**, during which file information is lost after it is compressed. Lossy compression is used commonly to compress multimedia data (audio, video, photographs). Some designers advise keeping individual graphics under 70 kilobits each. Because your monitor's resolution is set at

72 ppi (pixels per inch), you do not need high-resolution image sizes. Images you want to use in other file formats must first be converted to a web file format using either a web editor or an image editor, such as Adobe Photoshop. For more on photographic editing and file formats, refer to the EDIS publication #WC094 *Digital Photography and Photographic Editing* ([https://edis.ifas.ufl.edu/wc094\)](https://edis.ifas.ufl.edu/wc094).

### **Navigation**

Navigation is an important element of a good website. **Navigation** is how your users get around the pages that make up the site to find information. Over time, certain elements have evolved as efficient techniques for getting users to move from one page to the next. A **splash page**, for example, is an opening, attention-getting page with graphics that either automatically refreshes to your home page or is clickable. You can use these tips to help people navigate your pages more easily:

• Buttons, which can be made as images, can be inserted on your page or into a table as navigation aids.

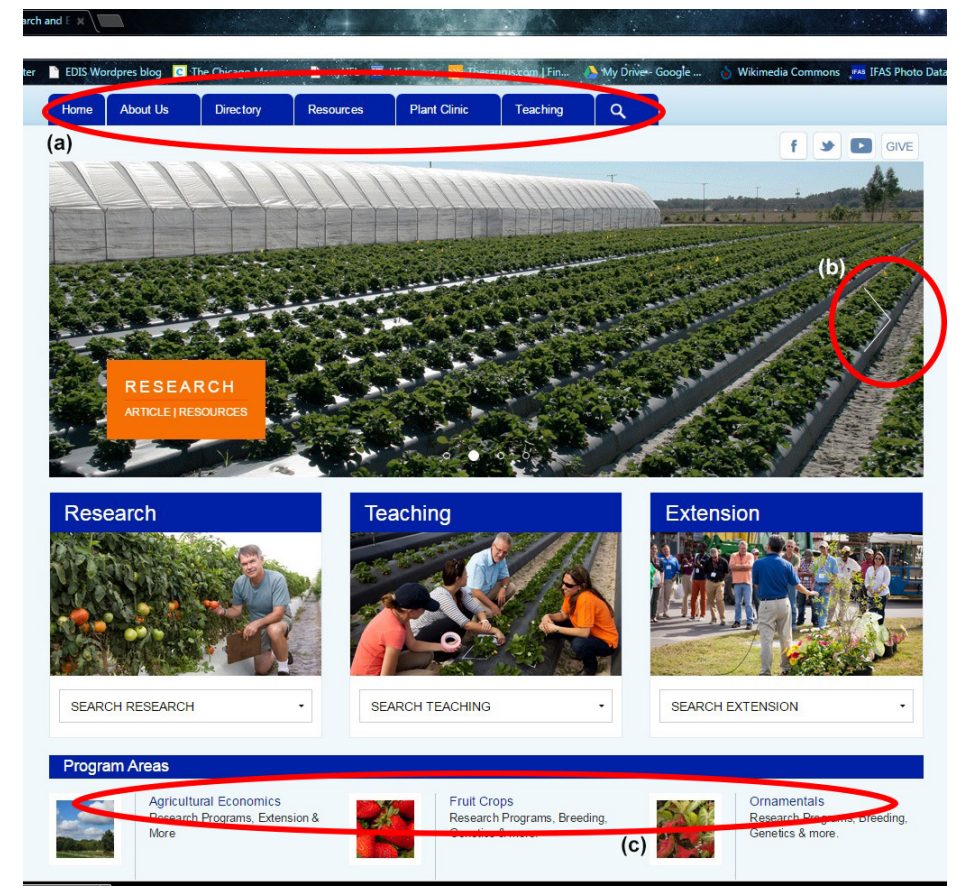

Figure 2. Homepage showing (1) navigation buttons at the top of the page, (b) interactive slideshow that also functions as a series of icons that link to other pages, and (c) links to other pages on the site.

Credits: UF/IFAS Gulf Coast Research and Education Center homepage

- You can set up table cells and fill the table cell with color and text to create clickable areas to navigate to another page.
- You can use small images, known as **icons**, which you then make clickable as links. Make sure you use BORDER = 0 to remove the link border.
- You can create **rollovers**. A rollover is a button that changes to another image—sometimes a different color of the same button—when a mouse rolls over the image. This draws attention to the button and helps the user navigate to another page.

Whatever you use for navigation, it is strongly recommended that your navigation be consistent on all pages. For example, if your navigation buttons are at the top of your home page, your other web pages should have the navigation buttons at the same location at the top of subsequent pages. Most navigation bars are found at the tops or bottoms of Web pages. You should have links to all of your pages, including your home page, on your navigation bars on all pages. You may want to include a list of links to your pages in very small typeface at the bottom of your home page.

Another way to use a line of navigation buttons is to create one button image that stretches across the page and to make an image map. An **image map** lets you link parts of an image to different links. If you see a map of the United States and can click on separate states, an image map was used to create that graphic.

## **Links**

Web pages can include several types of links. Links connect to other pages or to other elements in a page. When text is used as a link, a highlighted underline is the default way to indicate the presence of a link. Images can also be used to link to other pages. Common types of links include

- **internal links**, which link from one page to another within a site;
- **external links**, which link from one page in a site to a page in another site;
- **anchors and targets**, which link from one part of a web page to another part of the same page
- **object links**, which are graphic objects that are also a link;
- **text links**, which are text that, when highlighted, indicates a link; and

• **Mail-to***,* which is a link that opens up an e-mail message window.

Linking is interactive and important in terms of users' evaluations of your site. Here are some ways to use linking:

- lncluding a "mail-to" link (for e-mail) that a user can click on to request more information;
- linking to an online poll or survey;
- linking to an online form to allow a user to leave feedback or to request information; or
- linking to a bulletin board discussion forum.

# **Reference**

Telg, R. & Irani, T.A. (2012). *Agricultural communications in action: A hands-on approach.* Delmar: Clifton Park, NY.